<span id="page-0-0"></span>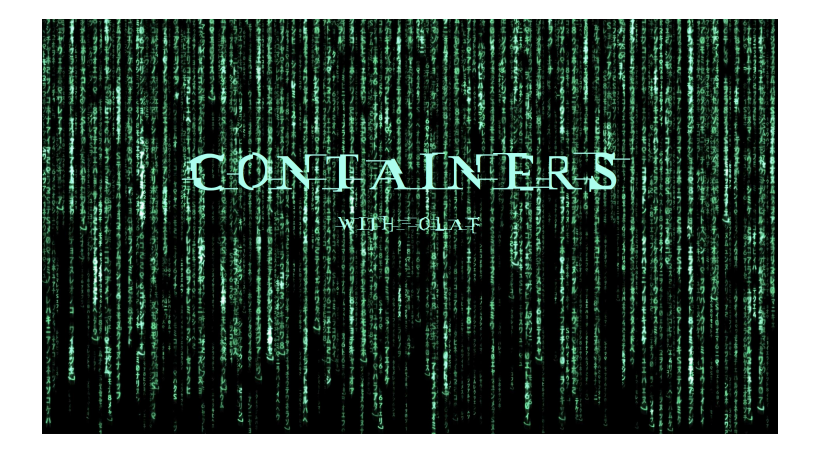

イロト イ部 トイミト イミトー  $\equiv$   $OQ$ 

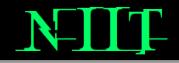

 $OQ$ 

御 ▶ すき ▶ すき ▶

You want to know what containers are?

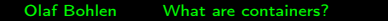

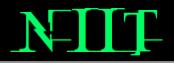

- Do not try to run containers, that's impossible. Instead, only try to realize the truth. . .
- What truth?
- There is no container...
- There is no container?
- Then you'll see that it is not the container which runs, it is the process itself.

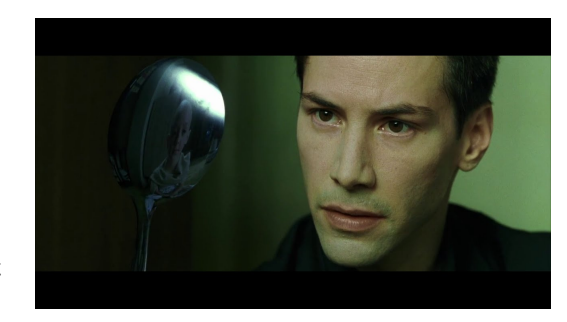

- it has its own private memory
- $\bullet$  violations against process memory borders get a SIGSEGV(11)
- a process has a heap, a stack, code (TEXT) and data (ANON)
- $\bullet$  the process can be observed by  $ps(1)$ , which shows some attributes:

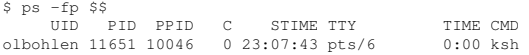

- we see the user id, process id, parent-pid, start time, the tty, the cpu time and command name
- **•** in UNIX these attributes are bundled in a C structure called proc\_t
- Linux uses task struct which is a more hierarchical structure

There are various implementations:

- Linux: OpenVZ (2005), docker (2013), podman (~2018), etc. . .
- FreeBSD: jails (Mar 2000)
- illumos/Solaris: containers (Feb 2004)
- AIX: wpars

and various others. . .

#### Welcome to a training program, let's start a simple container with podman. . .

[olbohlen@rhel85 ~]\$ podman run -d ubi8 sleep 10000 6b336fb0012f6f3d8fadca333e1e2bd900b7ede9560594bb0c5acc27a3aef4ee [olbohlen@rhel85 ~]\$ podman ps CONTAINER ID IMAGE **COMMAND** CREATED STATUS 6b336fb0012f registry.access.redhat.com/ubi8:latest sleep 10000 2 seconds ago Up 2 second [olbohlen@rhel85 ~]\$ ps -ef | grep "sleep 10000" 00:00:00 /usr/bin/coreutils --coreutils-prog-sheba [root@6b336fb0012f /]# ps -ef | grep sleep root 1 0 0 22:44 ? 00:00:00 /usr/bin/coreutils --coreutils-prog-sheba [olbohlen@rhel85 ~]\$ ps -fZp 5017 LABEL UID PID PPID C STIME TTY TIME CMD unconfined\_u:system\_r:container\_runtime\_t:s0 olbohlen 5017 1 0 23:44 ? 00:00:00 /usr/bin/

イロト イ母 トイヨ トイヨト

 $PQQ$ 

- $\bullet$  podman uses runc(8) the OCI container runtime
- **•** containers are instantiated using different technologies
	- namespaces: providing resource "visibilities"
	- **•** cgroups: limiting compute resources as cpu and memory
	- **o** chroot: creating a fake root directory
	- seccomp: limiting access to systemcalls
	- SELinux: proving extra layers to prevent escapes

Namespaces "scope" the visibility of various things Linux supports different types of namespaces(7) like:

- **o** cgroup: Cgroup root directory
- **o** ipc: System V IPC, POSIX message queues
- mnt: Mount points
- **o** net: Network devices, stacks, ports, etc.
- pid: Process IDs
- user: User and group IDs
- **o** uts: Hostname and NIS domain name

Which can isolate processes in different ways Namespaces can be created by unshare $(1)$ 

### Let's build a simple container on our own with unshare(1) and chroot(1):

\$ mkdir -p ~/sysroot/{bin,lib64,proc} \$ for f in \$(ldd /bin/{bash,df,ls,lsns,mount,ps,uname} | \  $>$  tr '[ :]'' \n' | qrep /); do cp \$f sysroot/\$f; done  $:$  '' '\n' | grep /); do cp \$f sysroot/\$f; done \$ sudo mount --bind /home/olbohlen/sysroot/proc /home/olbohlen/sysroot/proc \$ unshare -irmnpuUCf --mount-proc=\$PWD/sysroot/proc chroot \$PWD/sysroot /bin/bash bash-4.4# /bin/ps -ef UID PID PPID C STIME TTY TIME CMD<br>0 0 16:58 ? 00:00:00 /bi 0 1 0 0 16:58 ? 00:00:00 /bin/bash 0 2 1 0 16:58 ? 00:00:00 /bin/ps -ef bash-4.4# /bin/mount /dev/mapper/rhel\_rhel85-root on /proc type xfs (rw,relatime,seclabel,attr2,inode64,logbufs=8,

proc on /proc type proc (rw, nosuid, nodev, noexec, relatime)

イロト イ押 トイヨ トイヨト

 $PQQ$ 

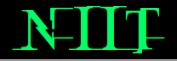

Well, we have to trust Linux here a bit. . . But on other UNIX systems we can actually dig deeper:

Our rabbit hole entry is the kernel debugger, which we can attach to a running UNIX kernel and observe (and modify) the system live. Allow me to do that on illumos, as the process structures are a bit more "organized".

When we attach the kernel debugger (mdb) against a running kernel, we have raw memory access. UNIX organizes data in C structures, which may contain other data types such as int or char (or again structs).

A simple C structure could look like this:

```
struct position {
  int x;
  int y;
};
```
And if we would read the struct it may look like:

```
position.x = 42position.y = 23
```
Olaf Bohlen [What are containers?](#page-0-0)

 $\Omega$ 

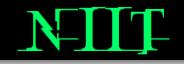

(Un)fortunately the debugger does not know the format of a data structure at a given address, so we need to validate that we got correct data.

The debugger has some commands to look at known places for certain structures, such as the process table or in our example the list of containers.

#### So let's run the debugger:

(701) x230:/root# mdb -k Loading modules: [ unix genunix specfs dtrace mac cpu.generic uppc apix scsi\_vhci zfs sata sd > ::zone ADDR ID STATUS NAME PATH

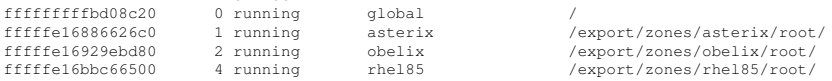

Wait, we have a container called "rhel85", wasn't that the rhel machine from the demos before? Yes, actually that container runs a bhyve hypervisor process which runs RHEL 8.5. . .

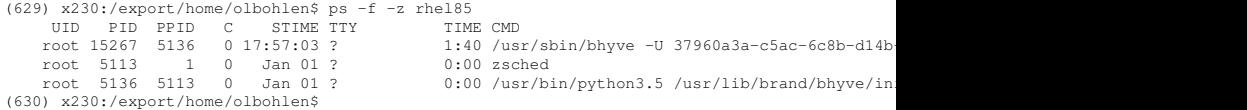

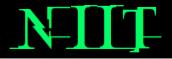

④ ランス ヨ メ コ メ ヨ メ

つくい

We have the bhyve process with the PID 15267 running according to  $ps(1)$ , let's look in mdb:

> ::ps ! egrep "(PID|bhyve)" S PID PPID PGID SID UID FLAGS ADDR NAME R 15267 5136 5113 5113 0 0x4a004000 fffffe16b8d6d010 bhyve

#### ADDR is the start address in RAM for the proc t data structure

```
> fffffe16b8d6d010::print -a proc_t ! less
[...]
> fffffe16b8d6d010::print -a proc_t p_user.u_psargs
ffffel6b8d6d879 p_user.u_psargs = ['''/usr/sbin/bhyve -U 37960a3a-c5ac-6c8b-d14b-8204ca044474
```
The proc t structure store all attributes to a process, so those that  $ps(1)$  shows and more. Also in that proc t we have the container id in it ( $p$  zone, think of it as the namespace id):

```
> fffffe16b8d6d010::print -a proc t p_zone
fffffe16b8d6d658 p_zone = 0xfffffe16bbc66500
> 0xfffffe16bbc66500::zone
         ADDR ID STATUS NAME PATH
fffffe16bbc66500 4 running rhel85 /export/zones/rhel85/root/
>
```
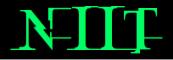

 $OQ$ 

• We need images. Lots of images.

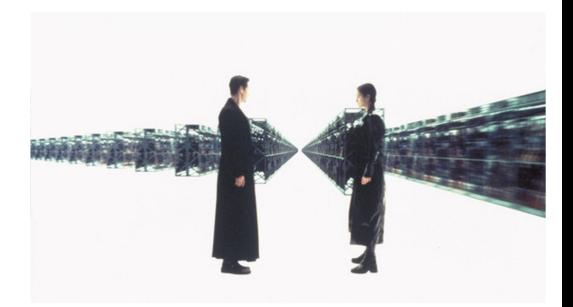

Olaf Bohlen [What are containers?](#page-0-0)

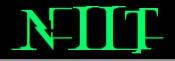

### podman/docker use so called images to instantiate containers. These images are made of Layers, like viewfoils on overhead projectors.

```
[olbohlen@rhel85 scratch]$ skopeo inspect docker://reqistry.access.redhat.com/rhscl/postgresq
> | jq ".Layers"
[
  "sha256:ac08ca107ad9ed699cbd28339749dd6463a84c73aa1d468a4241385fc4ec3876",
  "sha256:b46ca46c303b49d886a7585735ebd1dc8651e83d0fab5823300cf3a9fd2febc1",
  "sha256:cdd22b43a6f986fc909d504043ef6ad6528a6c1927f27c80eea2d19ffe5079fe",
  "sha256:4c9f611df095eef49c081f758ad314b62a297172e22a8a746514d252a7a89c45"
]
```
#### This image contains four layers which itself are tar archives which you can extract.

#### Let's extract an image to a local directory:

[olbohlen@rhel85 scratch]\$ skopeo copy --remove-signatures \ > docker://registry.access.redhat.com/rhscl/postgresql-10-rhel7 dir:///\$PWD Copying blob ac08ca107ad9 done Copying blob b46ca46c303b done Copying blob cdd22b43a6f9 done Copying blob 4c9f611df095 done Copying config 00a55534f8 done Writing manifest to image destination Storing signatures [olbohlen@rhel85 scratch]\$ ls 00a55534f8db45877d6657cc9b1ba77841c49cb21cc4d7a4c9cd4e98020a4bc8 4c9f611df095eef49c081f758ad314b62a297172e22a8a746514d252a7a89c45 ac08ca107ad9ed699cbd28339749dd6463a84c73aa1d468a4241385fc4ec3876 b46ca46c303b49d886a7585735ebd1dc8651e83d0fab5823300cf3a9fd2febc1 cdd22b43a6f986fc909d504043ef6ad6528a6c1927f27c80eea2d19ffe5079fe manifest.json version

Also use  $jq(1)$  to inspect the manifest and the config.

Olaf Bohlen [What are containers?](#page-0-0)

 $OQ$ 

∢ロト (母) (ヨ) (ヨ)

## Finding The Image Config

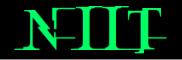

つくい

#### There's an obvious manifest.json, so let's look into it.

[olbohlen@rhel85 scratch]\$ jq ".config.digest" <manifest.json "sha256:00a55534f8db45877d6657cc9b1ba77841c49cb21cc4d7a4c9cd4e98020a4bc8"

#### That's our image config, itself a json file:

```
[olbohlen@rhel85 scratch]$ jq . 00a55534f8db45877d6657cc9b1ba77841c49cb21cc4d7a4c9cd4e98
{
 "architecture": "amd64",
[...]
```
#### Looks familiar? Yes, that's more or less podman inspect. In the manifest.json we also see the layers:

```
[olbohlen@rhel85 scratch]$ jq ".layers[].digest" manifest.json
"sha256:ac08ca107ad9ed699cbd28339749dd6463a84c73aa1d468a4241385fc4ec3876"
"sha256:b46ca46c303b49d886a7585735ebd1dc8651e83d0fab5823300cf3a9fd2febc1"
"sha256:cdd22b43a6f986fc909d504043ef6ad6528a6c1927f27c80eea2d19ffe5079fe"
"sha256:4c9f611df095eef49c081f758ad314b62a297172e22a8a746514d252a7a89c45"
[olbohlen@rhel85 scratch]$ du -h ac08ca107ad9ed699cbd2833[...]
73M ac08ca107ad9ed699cbd28339749dd6463a84c73aa1d468a4241385fc4ec3876
4.0K b46ca46c303b49d886a7585735ebd1dc8651e83d0fab5823300cf3a9fd2febc1
7.0M cdd22b43a6f986fc909d504043ef6ad6528a6c1927f27c80eea2d19ffe5079fe
33M 4c9f611df095eef49c081f758ad314b62a297172e22a8a746514d252a7a89c45
```
These are  $tar(1)$  archives we can extract and inspect. When you start a container, the extracted layers will be mounted with OverlayFS. イロン イ押ン イヨン イヨン

#### podman uses fuse-overlayfs $(1)$  to mount container image layers. Since Linux 4.18 this can be done also by non-root users:

```
$ mkdir layer1
$ mkdir layer2
$ mkdir ephemeral-layer
$ mkdir mountdir
$ echo "this is file one" >layer1/f1
$ echo "this is file two" >layer2/f2
$ fuse-overlayfs -o lowerdir=$PWD/layer1:$PWD/layer2 -o upperdir=$PWD/ephemeral-layer \
> -o workdir=$PWD/fuse-work $PWD/mountdir
$ ls mountdir
f1 f2$ echo "this is file three" >mountdir/f3
$ fusermount -u $PWD/mountdir
$ \text{ls } x / f?ephemeral-layer/f3 layer1/f1 layer2/f2
```
NII

∢ロト (母) (ヨ) (ヨ)

 $PQQ$ 

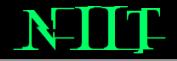

 $OQ$ 

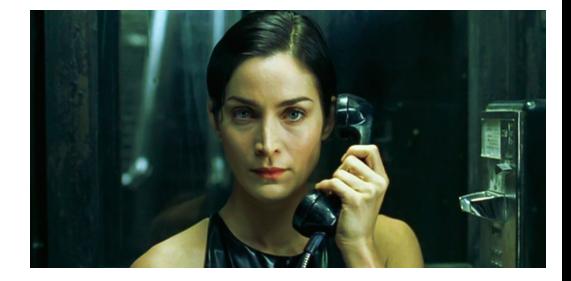

 $\Box$ 

#### • We need an exit!

Olaf Bohlen [What are containers?](#page-0-0)

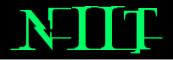

podman uses CNI (Container Native Interface) to provide a network interface for a container (so, a namespaced NIC), which will be usuall created on a bridge. This is only possible for containers started as root:

[olbohlen@rhel85 ~]\$ sudo podman run -it registry.access.redhat.com/ubi8 \ > bash -c "(dnf install -y iproute && ip a s)" Updating Subscription Management repositories.  $[\ldots]$ Complete! 1: lo: <LOOPBACK,UP,LOWER\_UP> mtu 65536 qdisc noqueue state UNKNOWN group default qlen 1000 link/loopback 00:00:00:00:00:00 brd 00:00:00:00:00:00 inet 127.0.0.1/8 scope host lo valid\_lft forever preferred\_lft forever inet6 ::1/128 scope host valid\_lft forever preferred\_lft forever 2: eth0@if7: <BROADCAST,MULTICAST,UP,LOWER\_UP> mtu 1500 qdisc noqueue state UP group default link/ether ca:dc:cc:3a:c9:e5 brd ff:ff:ff:ff:ff:ff link-netnsid 0 inet 10.88.0.3/16 brd 10.88.255.255 scope global eth0 valid\_lft forever preferred\_lft forever inet6 fe80::c8dc:ccff:fe3a:c9e5/64 scope link valid\_lft forever preferred\_lft forever

イロト イ母 トイヨ トイヨト

Since a normal user can't instantiate interfaces usually, rootless containers can't use an interface on a bridge. Instead rootless containers use the userland tap driver (known from openvpn or virtualbox for example):

```
[olbohlen@rhel85 ~]$ podman run -it registry.access.redhat.com/ubi8 \
> bash -c "(dnf install -y iproute && ip a s)"
Updating Subscription Management repositories.
[\ldots]Complete!
1: lo: <LOOPBACK,UP,LOWER_UP> mtu 65536 qdisc noqueue state UNKNOWN group default qlen 1000
    link/loopback 00:00:00:00:00:00 brd 00:00:00:00:00:00
    inet 127.0.0.1/8 scope host lo
       valid_lft forever preferred_lft forever
    inet6 ::1/128 scope host
       valid_lft forever preferred_lft forever
2: tap0: <BROADCAST, UP, LOWER_UP> mtu 65520 qdisc fq_codel state UNKNOWN group default qlen 10
    link/ether 86:21:df:f9:40:43 brd ff:ff:ff:ff:ff:ff
    inet 10.0.2.100/24 brd 10.0.2.255 scope global tap0
       valid_lft forever preferred_lft forever
    inet6 fe80::8421:dfff:fef9:4043/64 scope link
       valid_lft forever preferred_lft forever
```
イロト イ部 トイモト イモト

The tap driver is part of the universal tun/tap driver being developed since 1999 for Linux, FreeBSD and Solaris. It allows user processes to create an interface. Depending on your code it will create a tun or a tap interface.

What is the difference?

- a tun interface behaves like a Point-To-Point interface and handles IP packets
- a tap interface behaves like a Ethernet interface and handles Ethernet frames

All packets sent to these interfaces will be received by the application which created them. Popular examples are the  $pppd(8)$ or openvpn.

podman uses slirp4netns(1) to create a user-mode network interface

#### so, first we set up our simple container again:

\$ mkdir -p ~/sysroot/{bin,lib64,proc,sbin}  $$$  for f in  $$(ldd /bin / (bash, df, ls, lsns, mount, ps, uname, ping) /ship / (ip, ifconfig) | \ \rangle$ <br>> tr '[  $:!' \cap' |$  grep /); do cp  $$f$  sysroot/ $$f:$  done  $:$  '' '\n' | grep /); do cp \$f sysroot/\$f; done \$ sudo mount --bind /home/olbohlen/sysroot/proc /home/olbohlen/sysroot/proc \$ unshare -irmnpuUCf --mount-proc=\$PWD/sysroot/proc chroot \$PWD/sysroot /bin/bash bash-4.4# /bin/ps -ef UID PID PPID C STIME TTY TIME CMD 0 1 0 0 16:58 ? 00:00:00 /bin/bash 0 2 1 0 16:58 ? 00:00:00 /bin/ps -ef bash-4.4# /bin/mount /dev/mapper/rhel\_rhel85-root on /proc type xfs (rw,relatime,seclabel,attr2,inode64,logbufs=8,

proc on /proc type proc (rw,nosuid,nodev,noexec,relatime)

イロト イ母 トイラ トイラトー

 $PQQ$ 

# NIIT

 $OQ$ 

イロト イ部 トイモト イモトー

#### On the host OS:

[olbohlen@rhel85 ~]\$ pgrep -P \$(pgrep -x unshare) bash 2425 [olbohlen@rhel85 ~]\$ slirp4netns --configure --mtu=65520 2425 tap0 sent tapfd=5 for tap0 received tapfd=5 Starting slirp \* MTU: 65520<br>\* Network: 10.0.2.0 \* Network:<br>\* Netmask: 255.255.255.0<br>10.0.2.2 \* Gateway:<br>\* DNS:  $10.0.2.3$ \* Recommended IP: 10.0.2.100 WARNING:  $127.0.0.1:$ \* on the host is accessible as  $10.0.2.2$  (set --disable-host-loopback to pr

#### Back in the container:

```
bash-4.4# /sbin/ip a s
1: lo: <LOOPBACK,UP,LOWER_UP> mtu 65536 qdisc noqueue state UNKNOWN group default qlen 1000
    link/loopback 00:00:00:00:00:00 brd 00:00:00:00:00:00
    inet 127.0.0.1/8 scope host lo
       valid_lft forever preferred_lft forever
    inet6 ::1/128 scope host
       valid_lft forever preferred_lft forever
2: tap0: <BROADCAST, UP, LOWER UP> mtu 65520 qdisc fq codel state UNKNOWN group default qlen 10
    link/ether be:0c:f2:d0:28:79 brd ff:ff:ff:ff:ff:ff
    inet 10.0.2.100/24 brd 10.0.2.255 scope global tap0
       valid_lft forever preferred_lft forever
    inet6 fe80::bc0c:f2ff:fed0:2879/64 scope link
       valid_lft forever preferred_lft forever
bash-4.4# /bin/ping 10.0.2.2
PING 10.0.2.2 (10.0.2.2) 56(84) bytes of data.
64 bytes from 10.0.2.2: icmp_seq=1 ttl=255 time=0.563 ms
64 bytes from 10.0.2.2: icmp_seq=2 ttl=255 time=0.127 ms
\sim \sim--- 10.0.2.2 ping statistics ---
2 packets transmitted, 2 received, 0% packet loss, time 1007ms
rtt min/avg/max/mdev = 0.127/0.345/0.563/0.218 ms
```
NIIT

イロト イ母 トイヨ トイヨ トー

 $PQQ$ 

l.

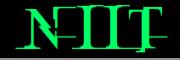

つくい

A bigger issue is that a user cannot start processes with different uids. For podman rootless containers, there is a UID mapping. The file /etc/subuid specifies a range of uids per user:

```
[olbohlen@rhel85 ~]$ id -a
uid=4100(olbohlen) gid=4100(olbohlen) groups=4100(olbohlen),10(wheel) context=unconfined u:un
[olbohlen@rhel85 ~]$ cat /etc/subuid
olbohlen:100000:65536
```
That means all uids from 100000 to 165535 are reserved for olbohlen. The mapping looks like this:

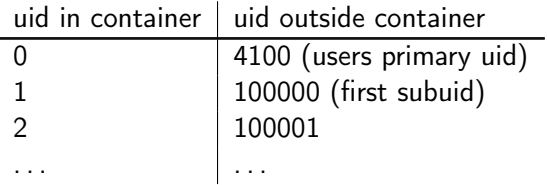

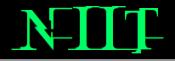

- a pod is a set of containers
- usually contains side-car containers
- **•** these containers share certain namespaces

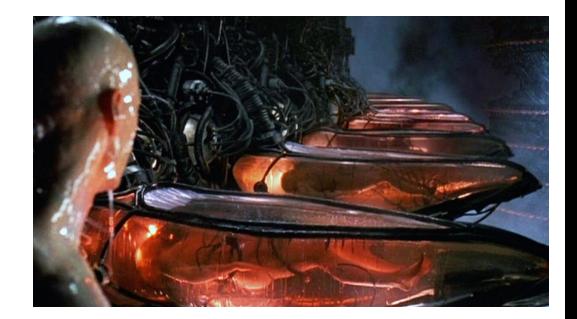

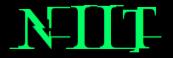

 $PQQ$ 

Kubernetes does not manage containers, it manages pods as the most atomic item.

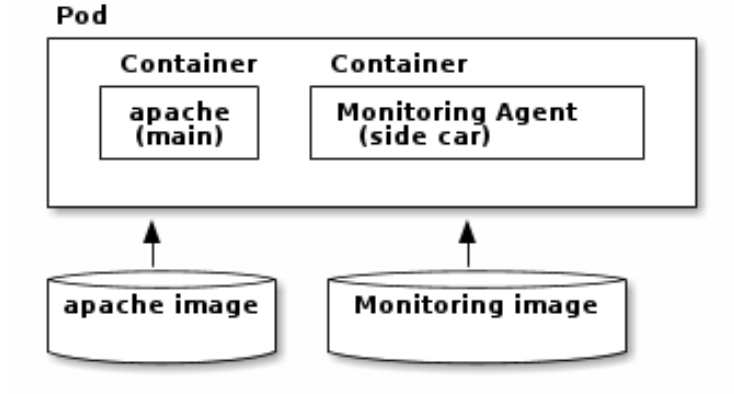

The idea is to seperate applications from helper applications to provide seperate releases. 化重新 化重新

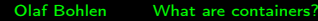

So, what namespaces does a pod share between containers?

- **o** net: They share the IP address and ports
- **•** ipc: so you can use IPC (shared memory, semaphores, etc)
- o uts: all containers share the same hostname

You can also enable sharing the PID namespaces by setting: v1.pod.spec.shareProcessNamespace: true

#### Pods And Linux Namespaces

(738) x230:/export/home/olbohlen/scratch\$ oc logs hi-7459f5c556-qkxj4 error: a container name must be specified for pod hi-7459f5c556-qkxj4, choose one of: [hi sidecarone] (741) x230:/export/home/olbohlen/scratch\$ oc rsh -c sidecarone hi-7459f5c556-qkxj4 ps -ef PID USER TIME COMMAND 1 10006000 0:00 sleep 360000 9 10006000 0:00 ps -ef (747) x230:/export/home/olbohlen/scratch\$ oc rsh -c hi hi-7459f5c556-qkxj4 ps -ef PPID C STIME TTY 1000600+ 1 0 0 19:33 ? 00:00:00 httpd -D FOREGROUND 1000600+ 26 1 0 19:33 ? 00:00:00 /usr/bin/coreutils --coreuti 1000600+ 27 1 0 19:33 ? 00:00:00 /usr/bin/coreutils --coreuti 1000600+ 28 1 0 19:33 ? 00:00:00 /usr/bin/coreutils --coreuti 1000600+ 29 1 0 19:33 ? 00:00:00 /usr/bin/coreutils --coreuti 1000600+ 30 1 0 19:33 ? 00:00:00 httpd -D FOREGROUND 1000600+ 36 1 0 19:33 ? 00:00:00 httpd -D FOREGROUND 1000600+ 43 1 0 19:33 ? 00:00:00 httpd -D FOREGROUND 1000600+ 64 1 0 19:33 ? 00:00:00 httpd -D FOREGROUND 1000600+ 66 1 0 19:33 ? 00:00:00 httpd -D FOREGROUND 1000600+ 72 1 0 19:33 ? 00:00:00 httpd -D FOREGROUND 1000600+ 82 1 0 19:33 ? 00:00:00 httpd -D FOREGROUND 1000600+ 88 1 0 19:33 ? 00:00:00 httpd -D FOREGROUND 1000600+ 106 0 0 19:42 pts/0 00:00:00 ps -ef

NH T

イロン イ押ン イヨン イヨン

 $\Omega$ 

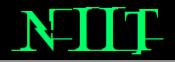

 $PQQ$ 

<span id="page-31-0"></span>Thank you for your attention. Do you have any questions? Feel free to ask now or contact me later: [olaf.bohlen@niit.com](mailto:olaf.bohlen@niit.com)